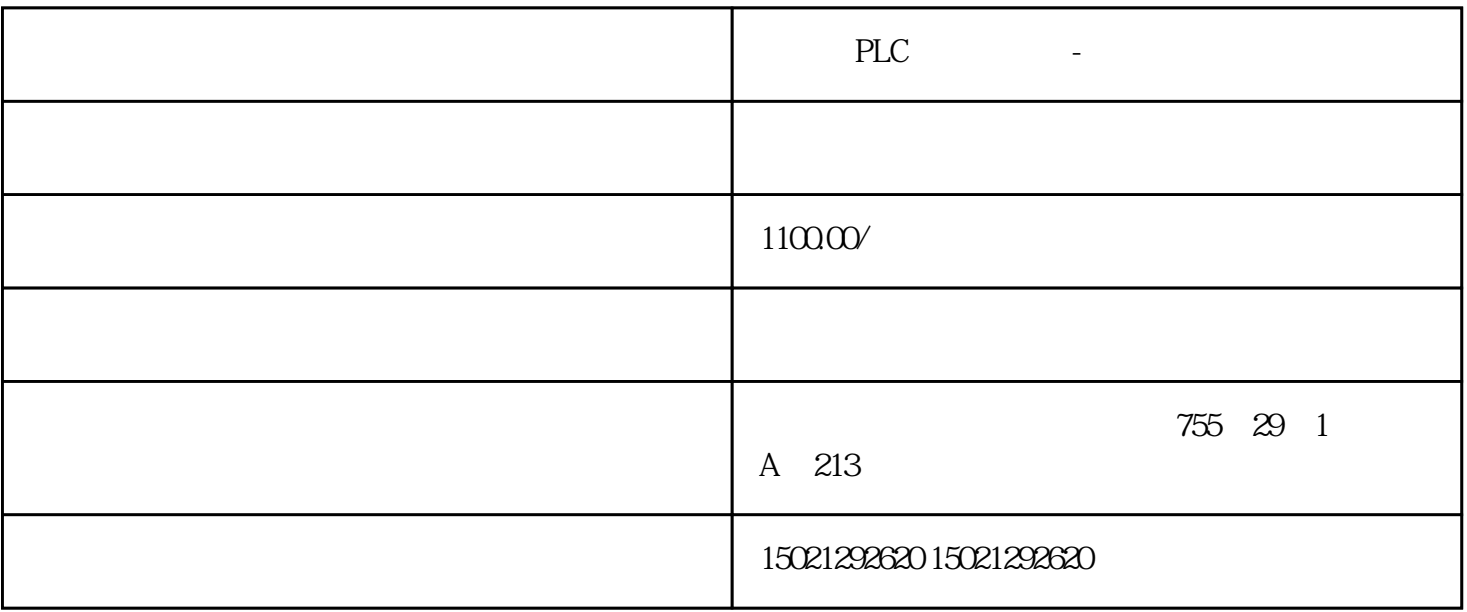

PLC -

[梯形图程序](http://www.jcpeixun.com/knowledge/detail.aspx?id=19355)

- S7-200SMART GES7288-5DT04-0AA0
- S7-200SMART GES7288-5AQ01-0AA0
- S7-200SMART GES7288-5BA01-0AA0
- CPUSR20 GES7288-1SR20-0AA1
- CPUST20 GES7288-1ST20-0AA1
- CPUSR30 GES7288-1SR30-0AA1
- CPUST30 GES7288-1ST30-0AA1

 $3-20$ 

处输入本程序段的说明文字。单击工具栏上的"POU注释"工具可以隐藏或显示程序注释,单击工具栏

 $\frac{a}{221}$ 

用符号表对指令元件注释如图3-22所示。在项目指令树区域展开"符号表",再双击其中的"I/O符号"  $I/O$  3-22 a  $I/O$  I0.0 I0.1 I0.2 Q0.0 Q0.1  $3.22\text{ b}$  IO.0  $\text{CPU}_{-}$  O",  $\text{C}$   $\text{V}$ 然后单击符号表下方的"表格1"选项卡,切换到表格1,如图3-22(c)所示在"地址"栏输入"T37"  $\frac{1}{\sqrt{2}}$  ,  $\frac{1}{\sqrt{2}}$ 

 $\begin{picture}(100,40) \put(0,0){\vector(0,-1){100}} \put(10,0){\vector(0,-1){100}} \put(10,0){\vector(0,-1){100}} \put(10,0){\vector(0,-1){100}} \put(10,0){\vector(0,-1){100}} \put(10,0){\vector(0,-1){100}} \put(10,0){\vector(0,-1){100}} \put(10,0){\vector(0,-1){100}} \put(10,0){\vector(0,-1){100}} \put(10,0){\vector(0,-1){100}} \put(10,0){\vector(0,-1){100}}$ I0.0常开触点显示"启动:I0.0",其中"启动"为符号(也即元件注释),"I0.0"为触点的juedui地址  $\frac{a}{\sqrt{m}}$  $j$ uedui " $j$ uedui " 。<br> juedui

PLC FIGHT - THE PLC

PLC THE RED -